SBoard - уникальная интерактивная платформа для совместной работы в режиме онлайн, проведения уроков и дополнительных занятий без потери их качества. При совместной работе с учениками на sBoard учитель видит курсоры и имена учащихся. На панели инструментов доски есть библиотека шаблонов. Это отличный помощник для того, чтобы сделать занятия по математике продуктивнее. Сейчас в библиотеке представлен один раздел - стереометрия, где имеется 27 объемных фигур. SBoard единственная платформа в которой встроен математический редактор формул.

В условиях дистанционного обучения школьники списывают домашние задания из решебников, а учителя тратят много времени на проверку домашнего задания посредствам отправленных фотографий или документов учащимися.

Сервис «Индивидуальные домашние задания» по алгебре для учащихся 5-11 классов (http://mattrener.ru/idz/) позволяет полностью исключить списывание школьниками домашней работы как из готовых домашних заданий, так и друг у друга. Также сервис автоматизирует проверку домашней работы, что позволит учителю экономить свое время [3].

Учитель выбирает упражнения, которые собирается задать на дом. При необходимости можно оставить комментарии к заданию и выбрать конкретную дату сдачи домашнего задания. Каждый ученик получает свой вариант заданий. Ответы сдаются прямо на сайте, который сам их проверяет. Учитель видит результаты выполнения заданий в реальном времени, представленные в табличном виде): решено или просто открыто задание, с какой попытки было правильно выполнено задание, последний ответ учащегося при неправильном выполнении задания.

## **Список использованных источников**

1. Meet navek soft [Электронный ресурс]. – Режим доступа : https://meet.naveksoft.com/. – Дата доступа : 01.12.2021.

2. ZOOM [Электронный ресурс]. – Режим доступа : https://zoom.us/. – Дата доступа : 01.12.2021.

3. Индивидуальные домашние задания [Электронный ресурс]. – Режим доступа : http://mattrener.ru/idz/. – Дата доступа : 01.12.2021.

УДК 373.5:51+004

## **ПРИМЕНЕНИЕ ИНФОРМАЦИОННЫХ ТЕХНОЛОГИЙ В АНАЛИЗЕ РАБОТ ХУДОЖНИКОВ ПОРТРЕТИСТОВ**

К.А. Екимова<sup>1</sup>, И.В. Акиншева<sup>2</sup>

<sup>1</sup>ГУО «Средняя школа № 9 г. Могилева», Могилев, Беларусь, ekimovakristina2000@gmail.com <sup>2</sup>Могилевский государственный университет имени А.А.Кулешова, Могилев, Беларусь, akinsheva@msu.by

*The article discusses the possibilities of applying mathematical methods in art and various spheres of human activity within the framework of the optional course "Golden Ratio". Various examples of mathematical «laws of beauty» and their application in life and art are studied.*

С древних времен господствовало мнение о том, что человеческое тело и его части должны иметь некую симметричную гармонию, которую также можно описать математически, чтобы считаться совершенными. Согласно этой точке зрения, были предприняты попытки «подогнать» людей под простейшие геометрические формы, такие как треугольники, круги или квадраты.

Стремление художников совместить искусство и науку привело к повышенному вниманию к пропорциям человека. Во многих произведениях искусства античности, а затем и эпохи Возрождения можно обнаружить следование правилу Золотого сечения.

Постижение способов применения золотой пропорции вызывает несомненный интерес. В факультативном курсе «Золотое сечение» рассматриваются различные области применения этой пропорции.

Факультативные занятия дают возможность варьировать объём и сложность изучаемого материала. При этом можно использовать новые подходы к его раскрытию, снабдить учащихся большим объёмом научных знаний, развить их способности, сформировать мировоззрение [4, с. 76].

Факультативный курс «Золотое сечение», разработанный нами, включает в себя изучение применения золотого сечения с использованием математических методов и современных информационных технологий.

Приведем примеры заданий, используемых на занятиях.

Правило Золотого сечения в картине проявляется делением ее на части четырьмя линиями - две из них горизонтальные, и две вертикальные [2]. На пересечении линий находятся особые зрительные центры. Они расположены на расстоянии примерно 3/8 и 5/8 от краев изображения (рисунок 1).

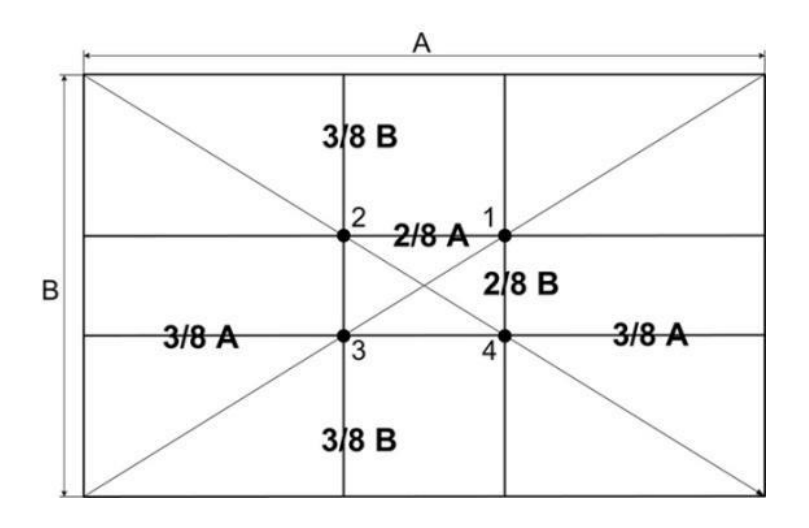

Рисунок 1 – Использование Золотого сечения в живописи

Задание 1. Найдите линии золотого сечения на картине Альбрехта Дюрера «Чудесное спасение утонувшего мальчика из Брегенца». Для этого используйте сетку золотого сечения. Задание выполняется в приложении GeoGebra (рисунок 2).

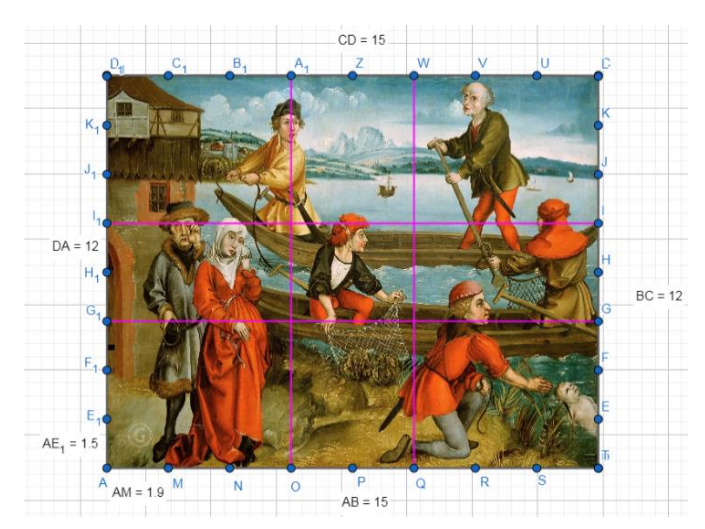

*Рисунок 2 – Деление картины «Чудесное спасение утонувшего мальчика из Брегенца» линиями золотого сечения в приложении GeoGebra*

Найти линии золотого сечения мы можем и другим способом. Для этого необходимо вспомнить геометрический способ деления отрезка в золотой пропорции и перенести его на картину (рисунок 3) [1, с.12].

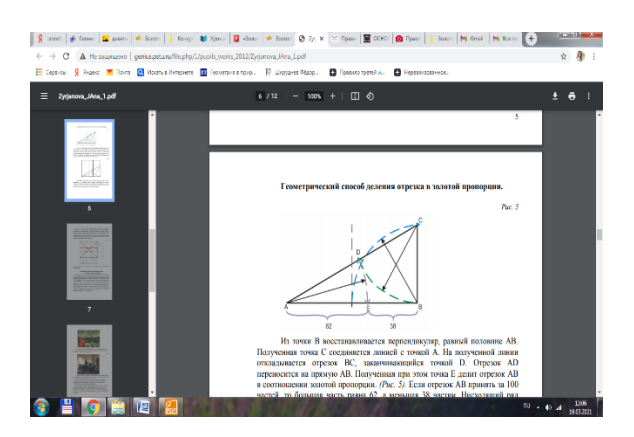

*Рисунок 3 – Деление отрезка Золотым сечением*

Задание 2. Проверьте, использовал ли Сальвадор Дали правило Золотого сечения, когда писал картину «Тайная вечеря»? Для выполнения задания используйте приложение GeoGebra (рисунок 4).

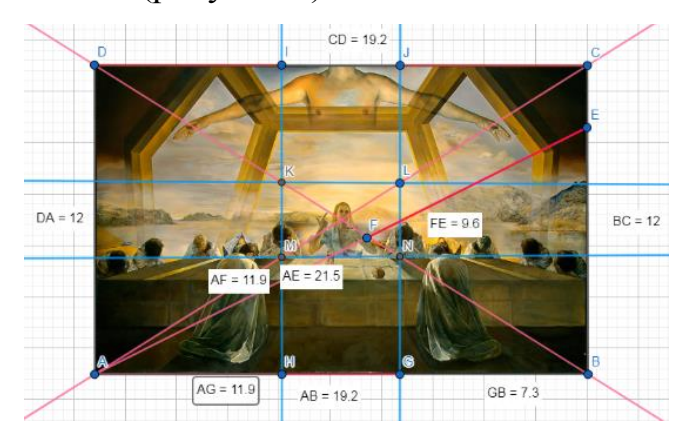

*Рисунок 4 – Деление картины «Тайная вечеря» по правилу «Золотого сечения» в приложении GeoGebra*

В основе композиции многих полотен великих художников лежат золотые фигуры. Одной из таких фигур является золотой пятиугольник. Пятиугольник с прочерченными диагоналями, образующими пятиконечную звезду, называется пентаграммой, которая считалась с древнейших времен почитаемой фигурой [3, с. 20].

Задание 3. Постройте правильный пятиугольник – выпуклый и звездчатый (рисунок 5). Для выполнения задания используйте приложение GeoGebra.

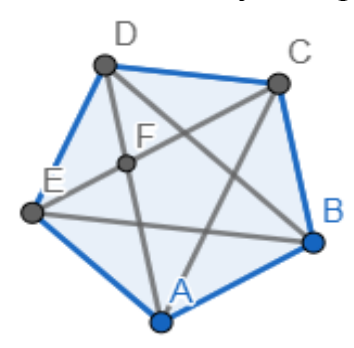

*Рисунок 5 – Пятиугольник с проведёнными диагоналями в приложении GeoGebra*

Задание 4. Проверьте, действительно ли в основе композиции картины Микеланджело Буонарроти «Мадонна Дони (Святое семейство)» лежит золотой пятиугольник. Для этого наложите созданный вами ранее пятиугольник в приложении GeoGebra (рисунок 6).

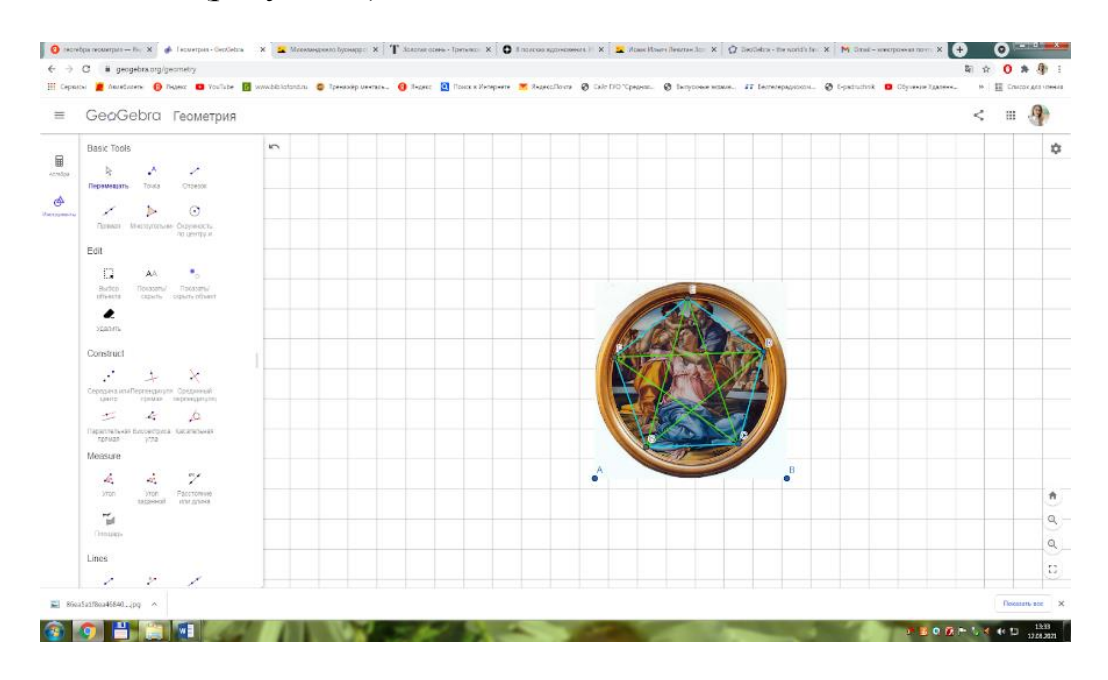

*Рисунок 6 – Деление картины «Мадонна Дони» золотым пятиугольником в приложении GeoGebra*

Задание 5. Убедитесь, что в основе композиции картины Сандро Боттичелли «Мадонна с младенцем, шестью ангелами и Иоанном Крестителем» лежит золотой пятиугольник. Для этого наложите на неё золотой пятиугольник в приложении GeoGebra (рисунок 7).

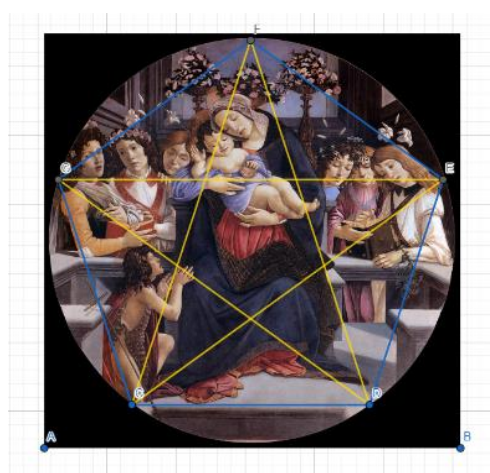

*Рисунок 7 – Деление картины «Мадонна с младенцем, шестью ангелами и Иоанном Крестителем» золотым пятиугольником в приложении GeoGebra*

Разработанные задания позволяют учащимся приобрести навык работы в приложении GeoGebra, освоить математические расчеты по правилу Золотого сечения, повысить уровень знаний о сферах применения правила Золотого сечения.

## **Список использованных источников**

1. Сопроненко Л. П., Григорьева Я. М. Анализ золотого сечения с помощью средств компьютерной графики. Университет ИТМО, 2015. – 50 с.

2. Трушникова, М. Правило золотого сечения для создания гармоничной картины [Электронный ресурс] – Режим доступа: https://izo-life.ru/pravilo-zolotogo-secheniya.html – Дата доступа: 25.10.2022.

3. Шевелев, И. Ш., Марутаев М.А., Шмелев И.П. Золотое сечение : Три взгляда на природу. Москва : Стройиздат, 1990. – 339 c.

4. Щукина, Г.И. Активизация познавательной деятельности учащихся в учебном процессе. М.: Просвещение, 1979. – 160 с.

UDC 004.94

## **TEACHING CONTAINER VIRTUALIZATION AND THE BASICS OF THE KUBERNETES CONTAINER ORCHESTRATOR**

D.A. Kostiuk, P.N. Lutsiuk Brest State Technical University, Brest, Belarus, d.k@list.ru

*The experience of developing a course on the basics of using the Kubernetes container orchestrator is presented. The course includes the principles of container virtualization, architectural features and key components of the Kubernetes platform, deploying and scaling applications based on it. The ways to overcome the high input threshold of Kubernetes are discussed. The structure of the theoretical and practical parts of the course, measures to ensure the operability of the studied software in an isolated network segment are given.*